## 情報処理C 課題1

■<TABLE>タグを使用して、次のような学部紹介のページを作成せよ。

保存するファイル名 bXn11XXX-gakubu-shoukai.html

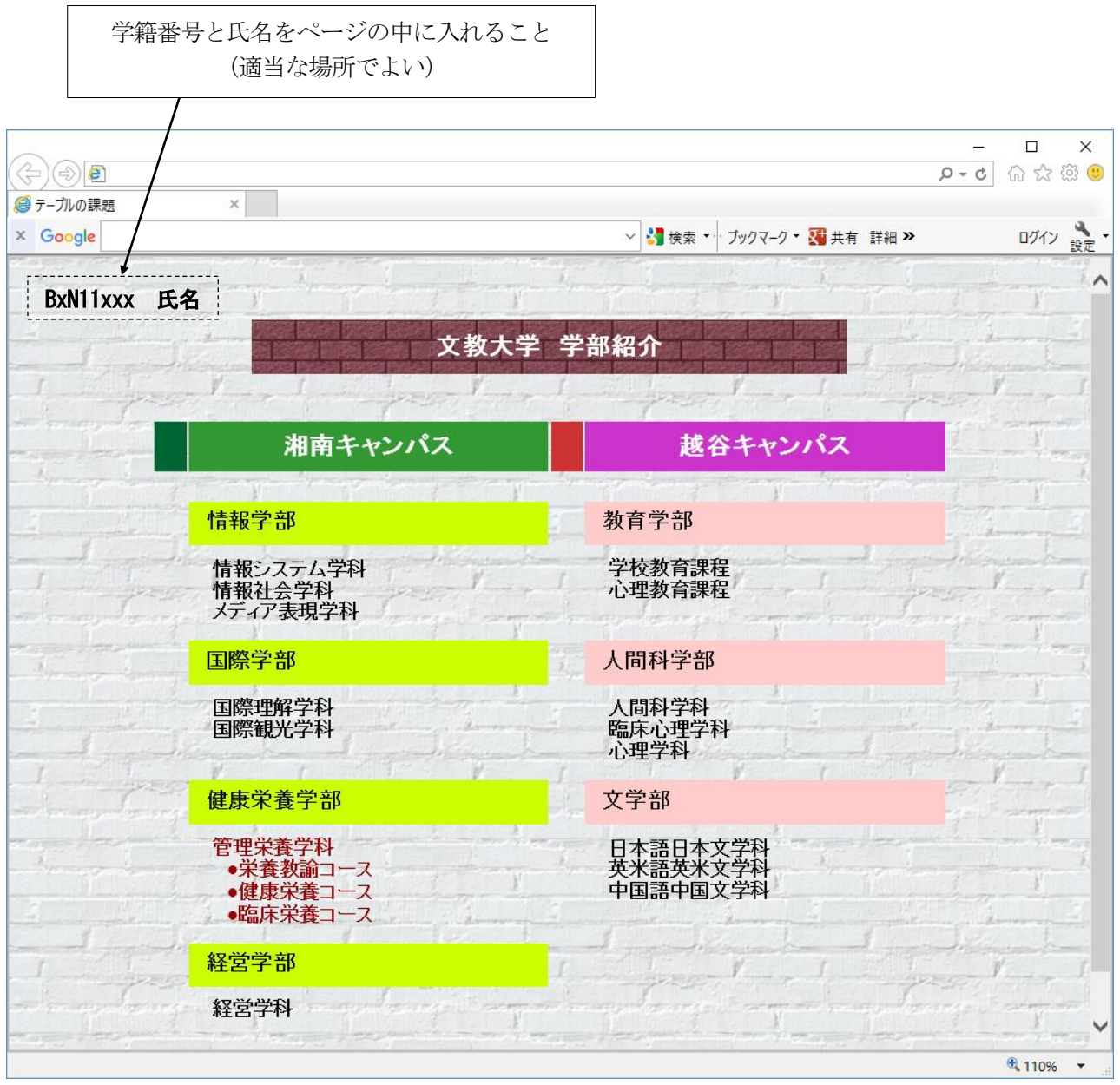

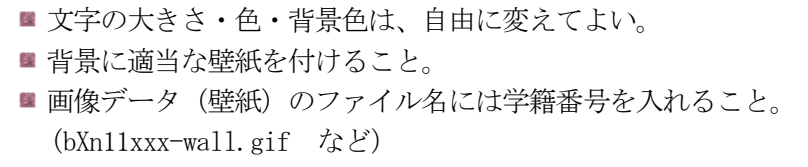

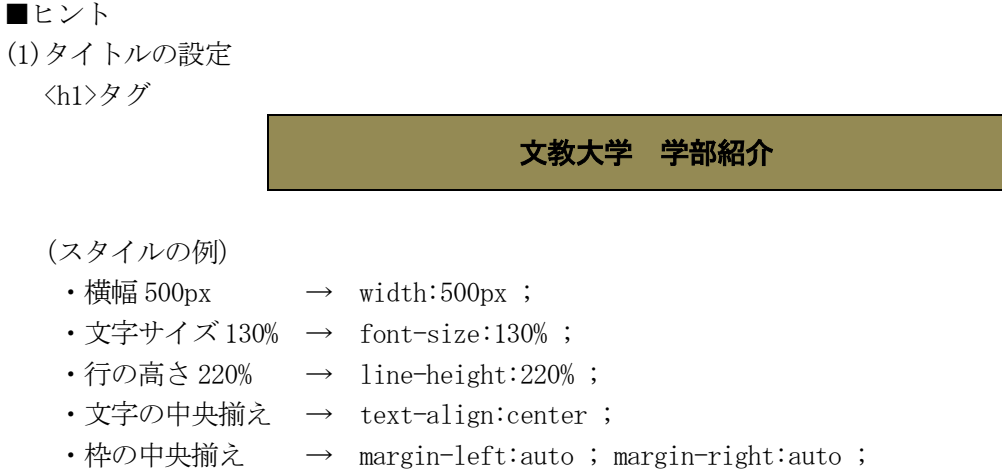

(2)テーブルのイメージ(全体の幅=650 ドット、10 行のテーブル)

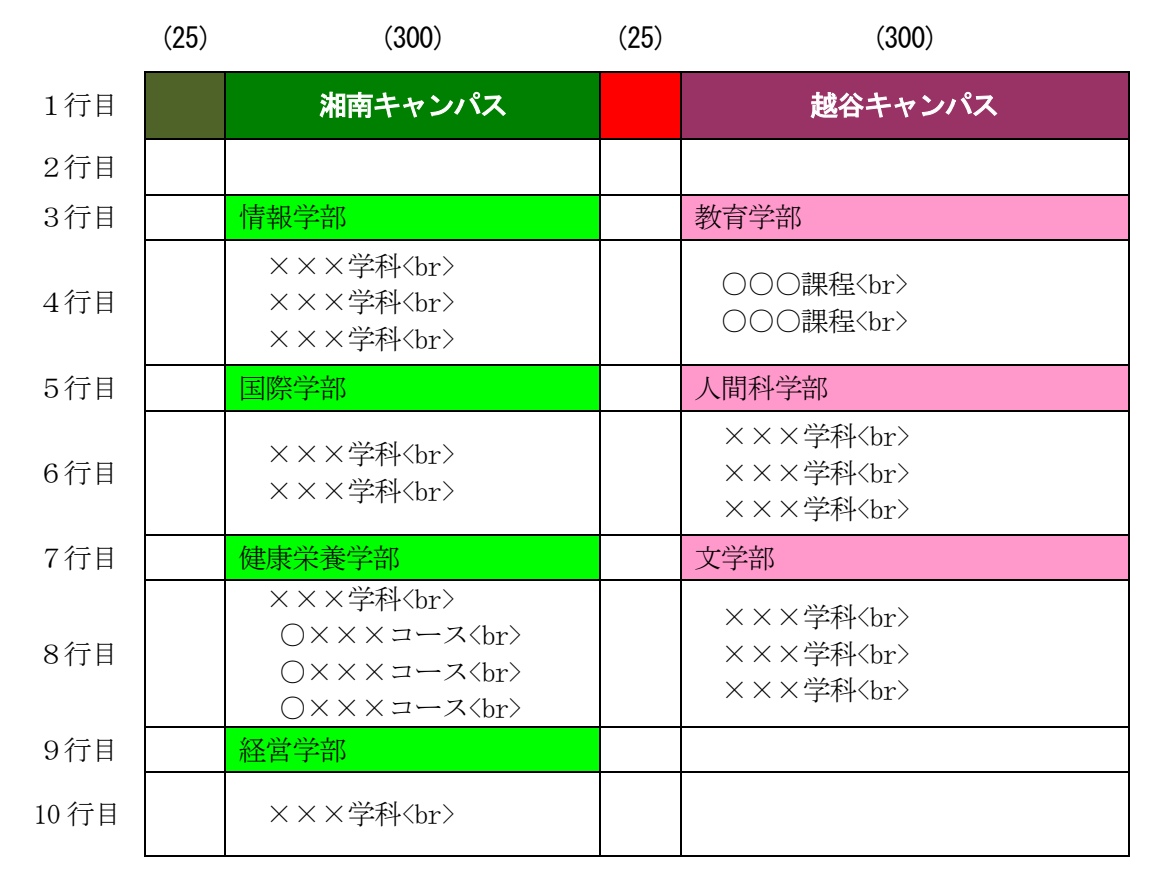

- ・文字のないマスには、td タグの中に、<br>を1つだけを入れる。  $\langle td\rangle \langle br \rangle \langle \langle td\rangle$
- ・テーブル枠の状態を確認するために、次のような枠線指定(border)を入れておくとよい。  $\langle$ table border="1"  $\cdots$  >

(完成したら、border="0" にして枠を消す)